## Your Mac Your Way

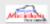

NOVEMBER 9, 2019

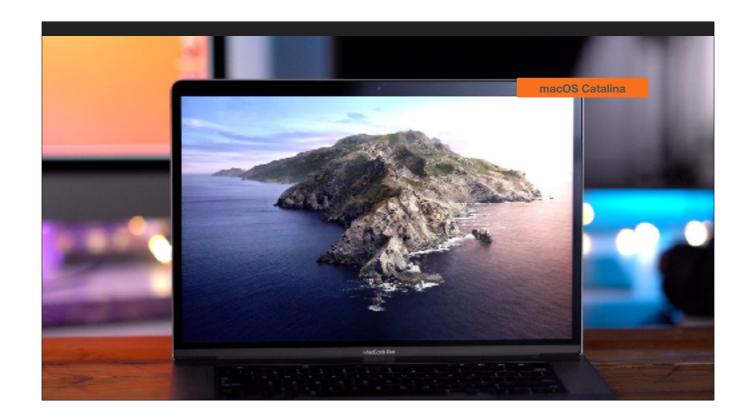

macOS Catalina, version 10.15, is the latest version of the world's most advanced desktop operating system, packed with cool new features, fresh new apps and powerful new technology for developers.

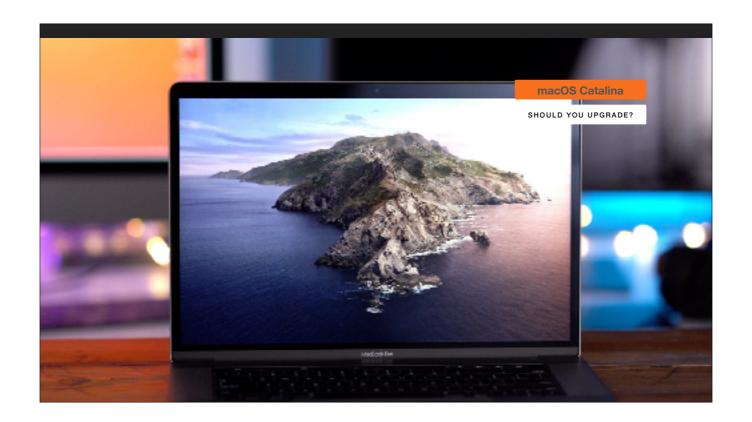

But, can you upgrade? Should you upgrade?

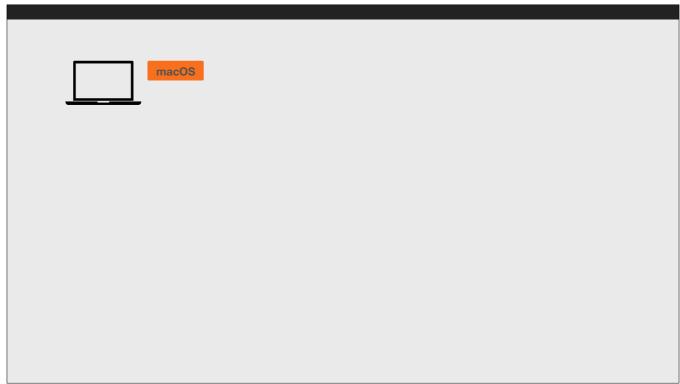

In this session, the focus is going to be on the Mac.

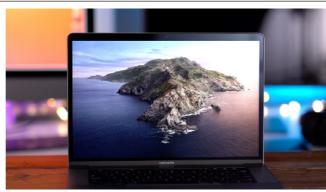

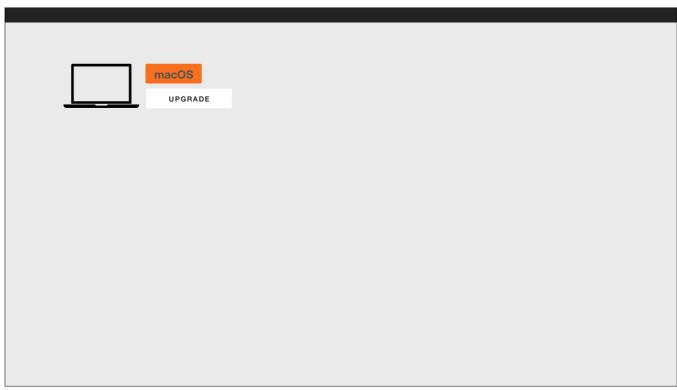

We'll cover upgrading to Catalina.

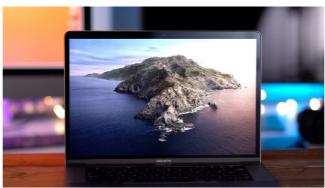

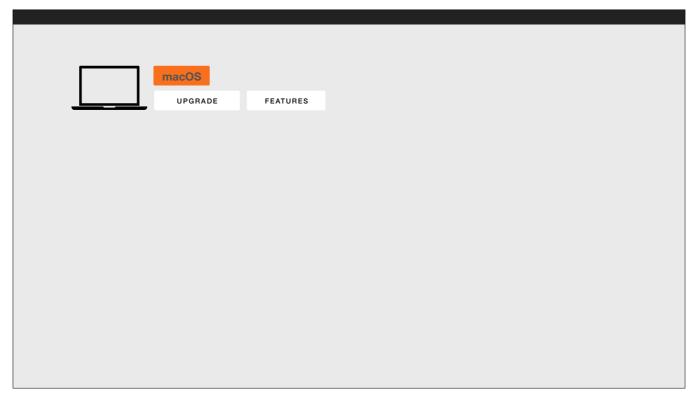

Next, we will go into the features, both new and enhancements.

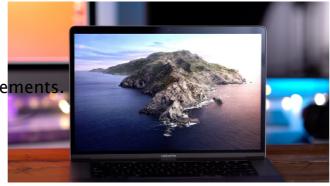

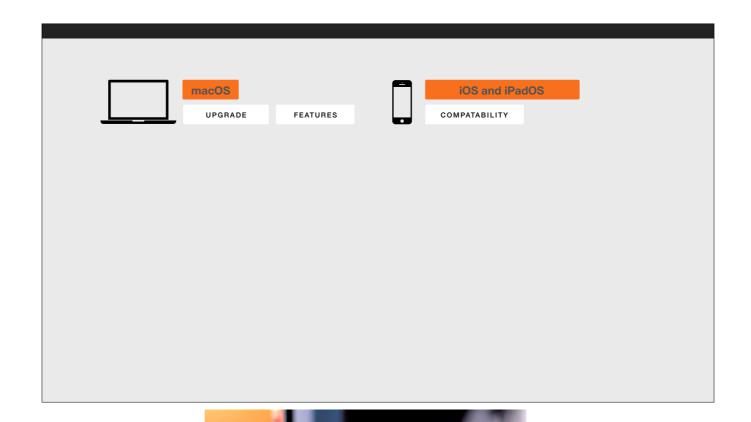

Along the way, where appropriate, we'll talk about how the Mac gets along with the iOS and iPadOS.

The first thing you should know about Catalina is that you should be comforted with the fact cat even though some things have changed, the way you use your Mac has not changed.

For the new features, you will have a learning curve, but I doubt it will be difficult or time-consuming. You are always able to change some of the preferences of any Mac app to make it work your way.

For the enhancements, there is very little to get used to even though at first it may seem to be a little unsettling that the overall appearance may look different.

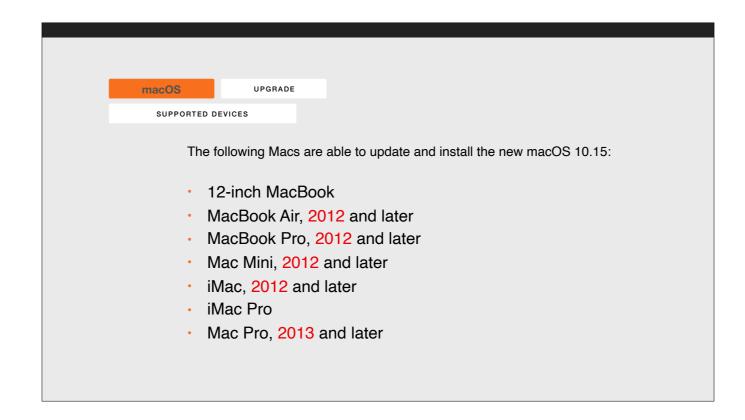

Here's a list of the Mac computers that CAN be upgraded. If your computer is not in this list, then you have a choice to make. Should you buy a new computer or continue using the current one until Apple stops providing updates for it? You have about five years to make up your mind, at which point your current computer probably won't have enough smarts to get on the Internet.

Let's talk about doing an upgrade

#### Download time varies

It can take from 15 minutes to forty minutes to download the upgrade.

Install time varies.

It can take from forty minutes to an hour to install the upgrade. Don't be alarmed that it appears to hung at any point.

# Setup time varies. Options to consider.

It can take from forty minutes to an hour to install the upgrade.

Don't be alarmed that it appears to hung at any point.

You will be asked to enter your Apple ID and password.

You will be asked if you want to enable Siri.

You will be asked if you want to share crash reports with developers.

You will be asked to choose the light, dark, or automatic display mode.

You can simply take the defaults of all the options.

Start to finish, the upgrade can take up to two hours.

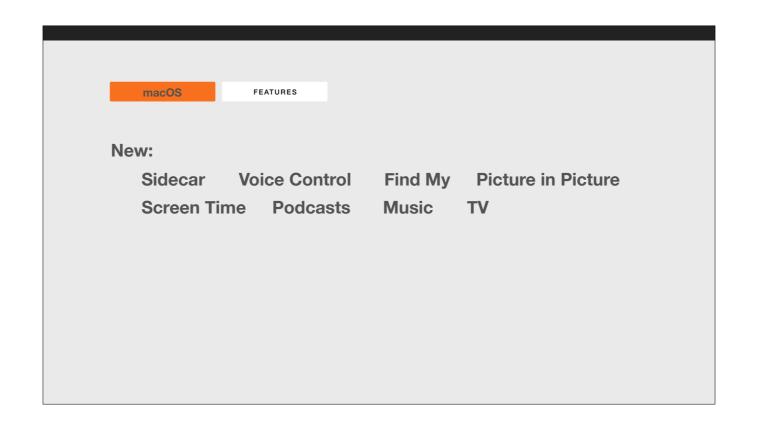

Now, let's talk about the features in Catalina.

Here's a list of the apps that are new.

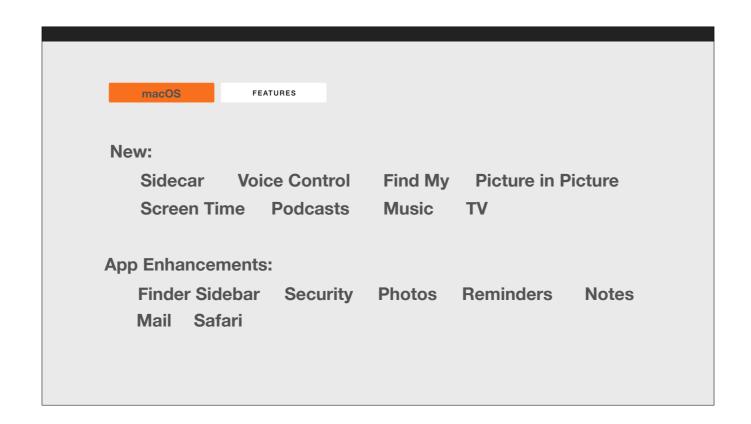

Here's a list of apps that have been enhanced.

Take a moment to soak all this in.

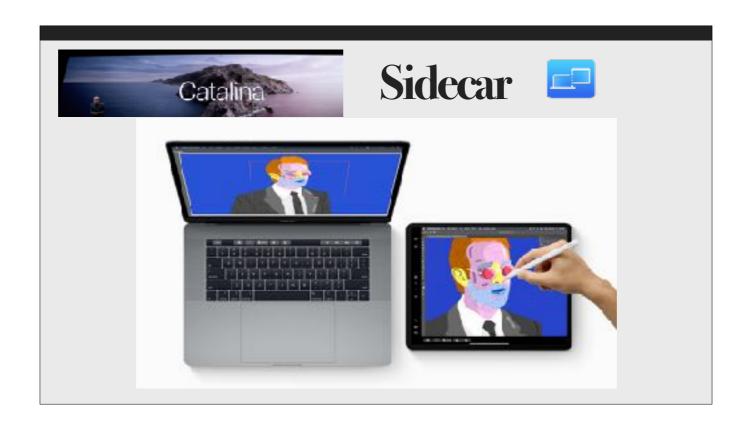

With Sidecar, the iPad can be used as an extended display for Mac and a high-precision drawing tablet across supported Mac apps. You can spread your work out over two displays - like having an external monitor attached to your Mac. When paired with an Apple Pencil, use the iPad to draw, sketch or write in any Mac app that supports stylus input. Sidecar is a great tool for editing video, drawing, or marking up documents. And it works on a wireless connection.

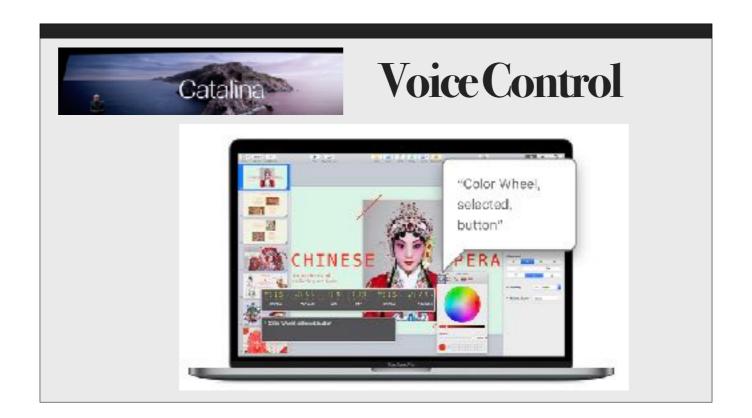

Voice Control enables you to control your Mac entirely with your voice using Siri, which also ensures personal data is kept private. New labels and grids let you interact with virtually any app using a comprehensive set of navigation commands. Voice Control is now also available on iOS and iPadOS.

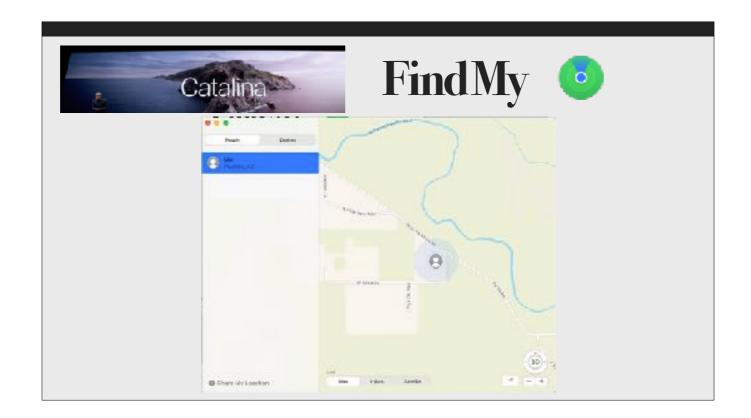

Find My Friends and Find My iPhone are now combined on the Mac in the "Find My" app, which includes new tools for customizing notifications and finding offline devices.

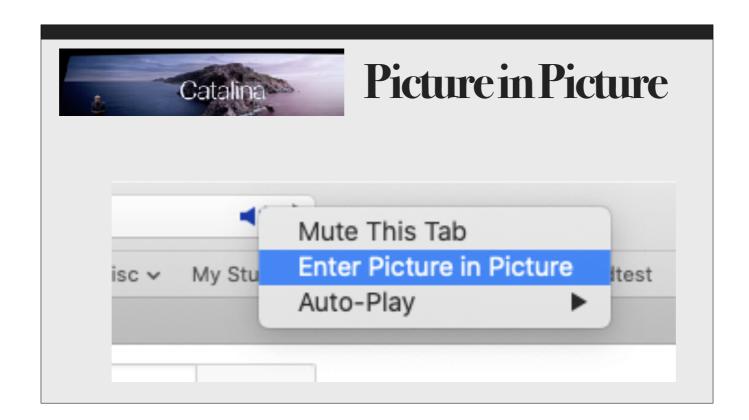

New in Catalina is Picture-in-picture. While watching a video, if you want to work with a different application or another website at the same time, then click and hold on the audio icon in the Address bar and select "Enter Picture in Picture." The video resizes to a small window that can be moved to any corner of the display.

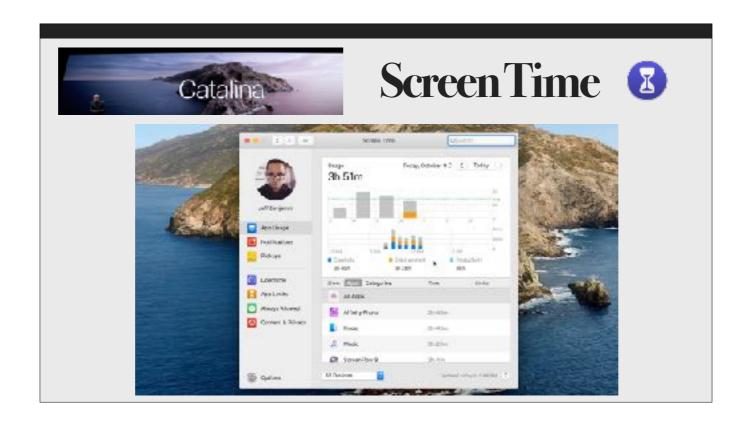

Screen Time is a way to schedule how you spend time on the computer. There's a new "One more minute" feature that gives you more time to save your work or log out of a game. There's a complex array of features for establishing how much time to allot to a given app or to the overall use of the computer. Or you can use Screen Time to let you know how much time you're spending on the computer or with certain apps. You can become your own Big Brother watching you.

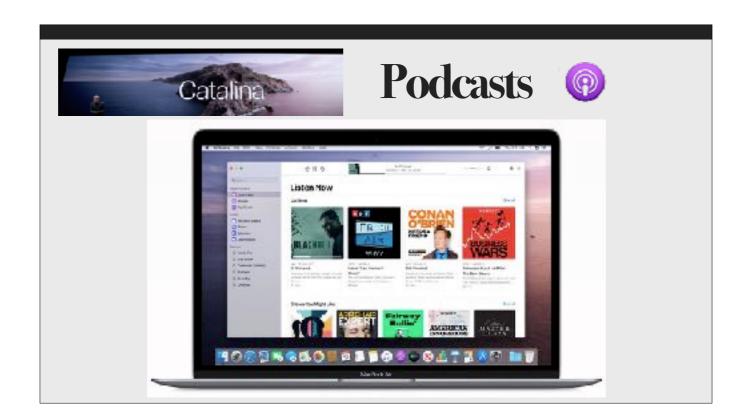

The popular Podcasts app offers more than 700,000 shows in its catalog and the option to automatically be notified of new episodes as soon as they become available. The app also features new categories, curated collections by editors around the world and advanced search tools that can find episodes by host, by guest, and even by discussion topic.

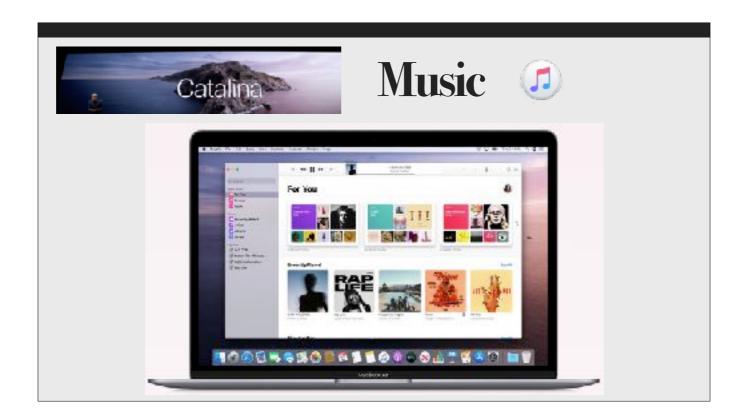

macOS Catalina replaces iTunes with three all-new apps that greatly simplify and improve the way you discover and enjoy your music, TV shows, movies, and podcasts.

The new Music app is lightning fast, and it's easy to use. Music will help you discover great new music with over 50 million songs, playlists and music videos. And you will have access to your entire music library, whether you have downloaded the songs, purchased them, or ripped them from a CD. For those who like to own their music, the Music Store is just a click away.

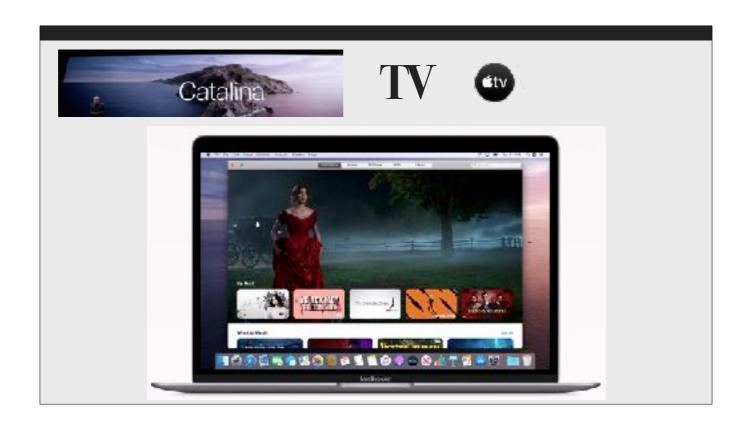

The all-new TV app brings together different ways to find and watch movies and TV shows into one powerful app. The TV app features Apple TV channels, personalized recommendations and over 100,000 iTunes movies and TV shows to browse, buy or rent. You can enjoy 4K HDR and Dolby Atmos on supported devices. The Watch Now section features Up Next, where viewers can keep track of what they are currently watching and resume on any screen. This fall, Apple TV+, Apple's original video subscription service, will be available in the TV app.

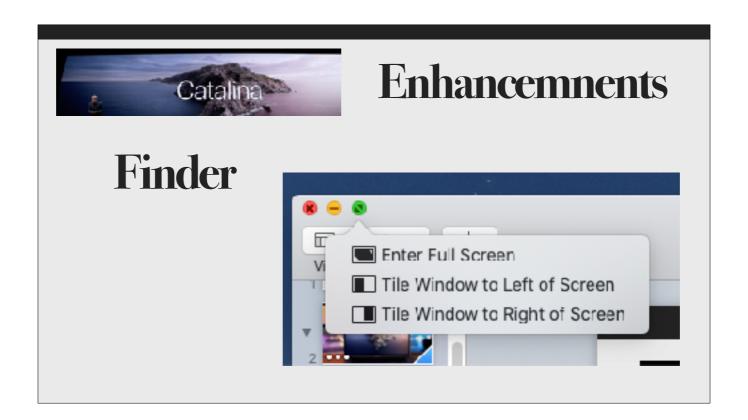

In Finder, a new View option is available when hovering over the green button in the upper left corner of an app window. Choose between Full Screen, tiling the window to the left side, or tiling the window to the right side. The latter two options allow you to put two apps side by side, as in split screen, and it also puts the window in Full Screen mode. If you recall, this mode hides the menu bar and the red, yellow, and green buttons.

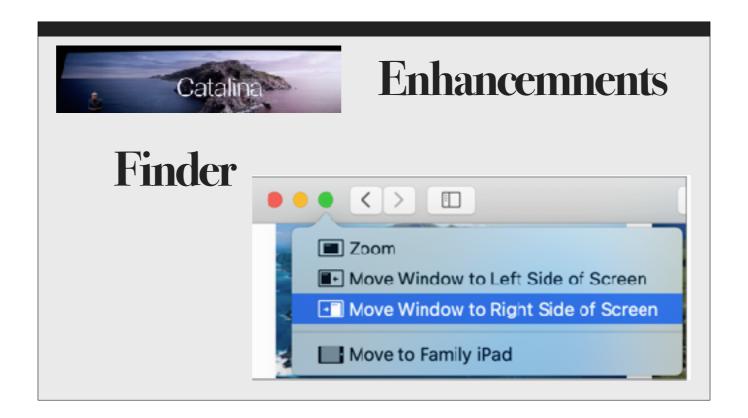

Press and hold the Option key when hovering over the green button to see a different set of commands to zoom or move the window to either side without going into full screen mode.

And if you have an external monitor attached, or if your Mac and iPad are compatible with the Sidecar feature, you'll see another option to move the window to the external monitor or iPad.

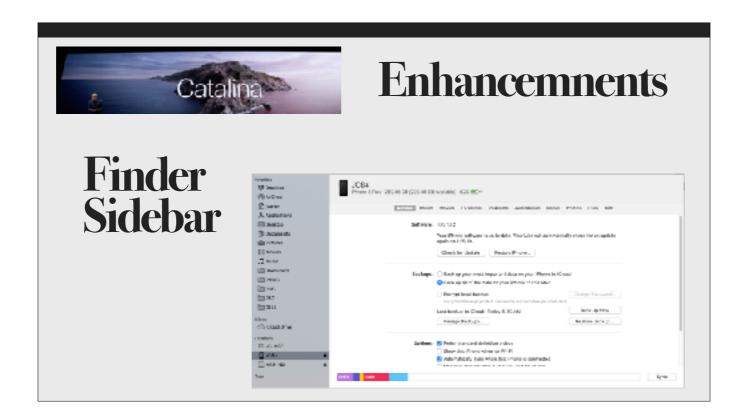

Now that iTunes is gone, there is a new way to backup your mobile devices to the Mac. Once you connect the device to the Mac, you'll find the device in the sidebar of the Finder under Locations. Clicking on the device will show you the same window that was in iTunes for syncing and backing up the device.

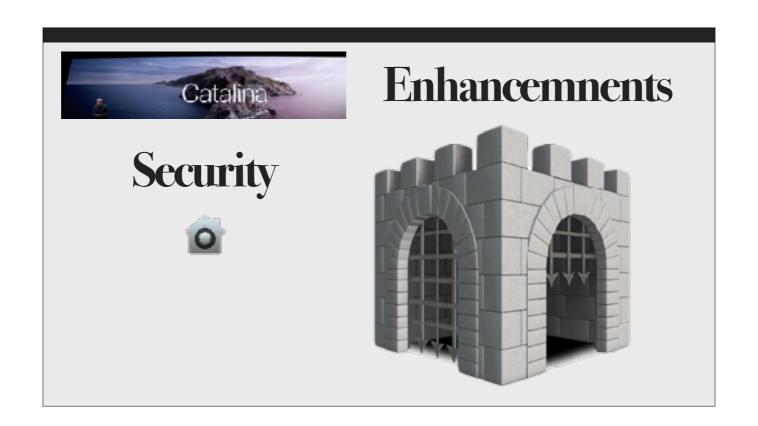

With macOS Catalina, Gatekeeper now checks all apps for known security issues, while new data protections require all apps to get permission before accessing user documents. If you have an Apple Watch, you can approve many security prompts by simply tapping the side button on the Apple Watch. Now, all Macs with the T2 Security Chip support Activation Lock to make them less attractive to thieves. And with the new Find My app, the location of a lost or stolen Mac can be securely and anonymously relayed back to its owner by other Apple devices, even when it is offline.

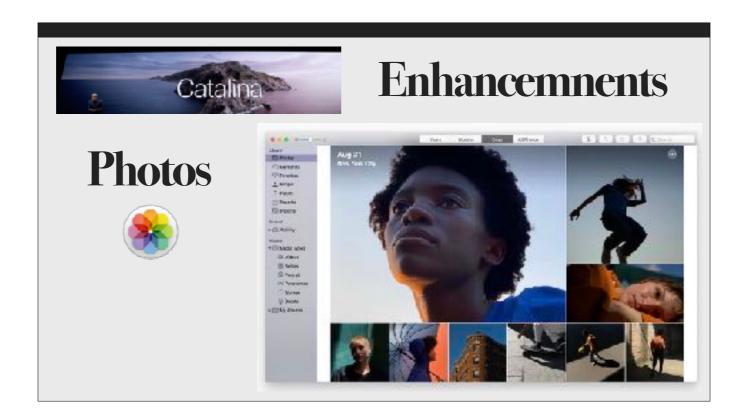

Photos features a beautiful new browsing experience that intelligently showcases the user's best pictures.

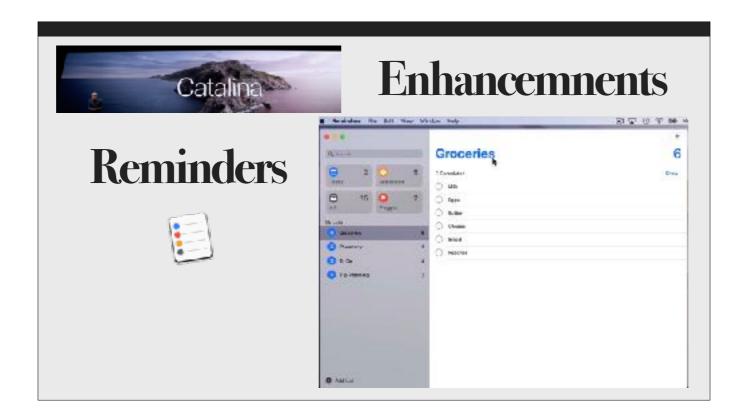

Reminders has been redesigned with an all-new user interface that makes it easier to create, organize and track reminders.

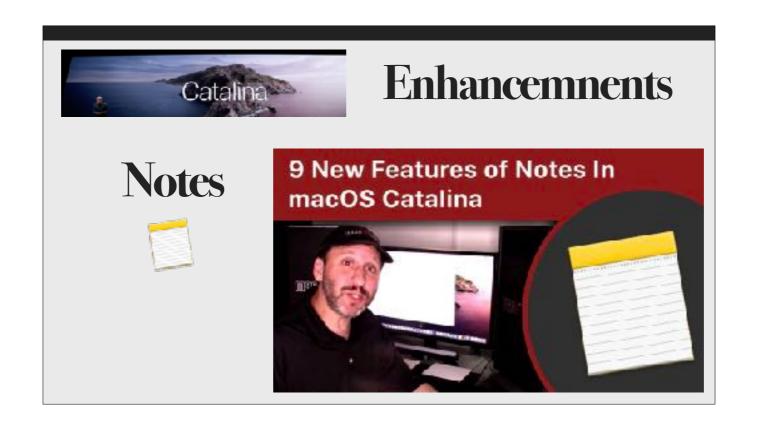

Notes now has a brand new Gallery View, more powerful search tools and additional collaboration options.

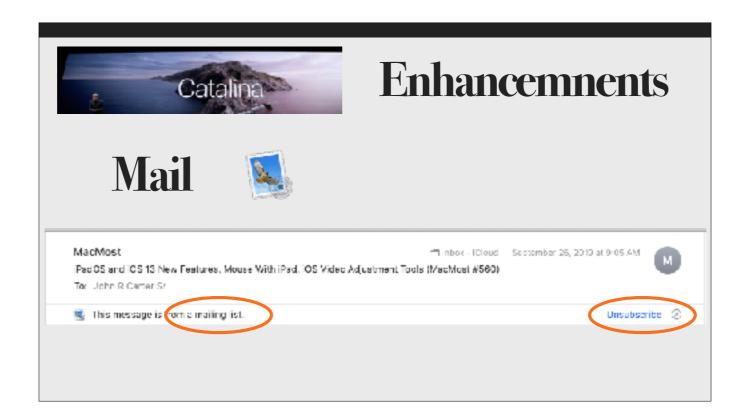

The Mail app has a new feature to unsubscribe from a mailing list. You will find the Unsubscribe button in the header of a commercial email list. Clicking that button automatically sends an unsubscribe request to the sender. If this isn't showing, then search for the unsubscribe link in the foot of the message.

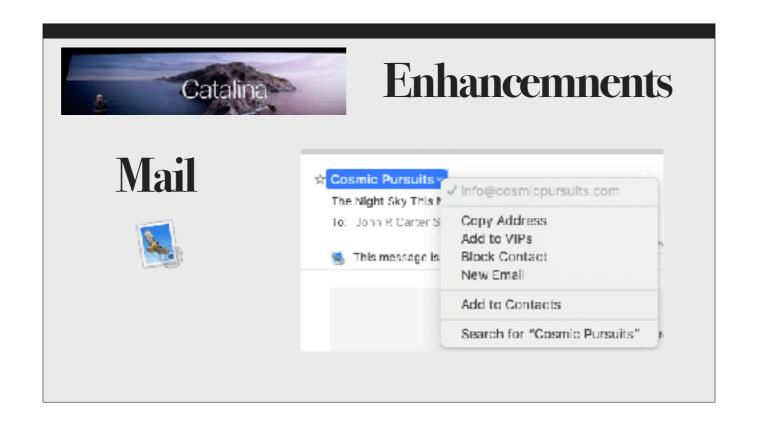

Mail in macOS Catalina adds the ability to block email from a specified sender.

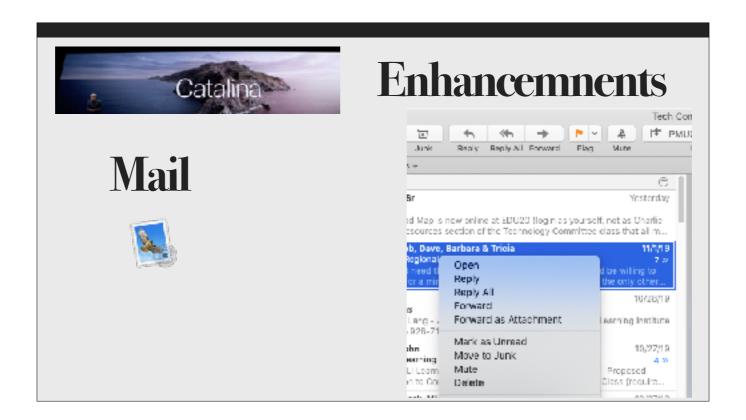

Are friends bothering you with over-active email messages in a thread? Mute the thread! Select the thread and click on the Mute button in the toolbar. Or Control-click and select Mute from the options.

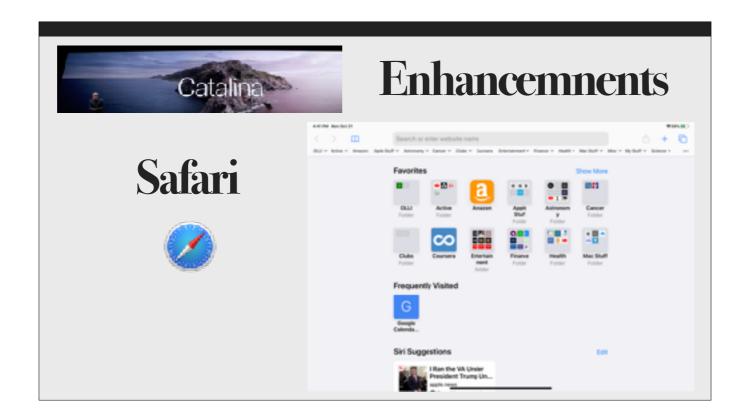

Safari has an updated start page that uses Siri Suggestions to elevate frequently visited sites, bookmarks, iCloud tabs, Reading List selections and links sent in Messages.

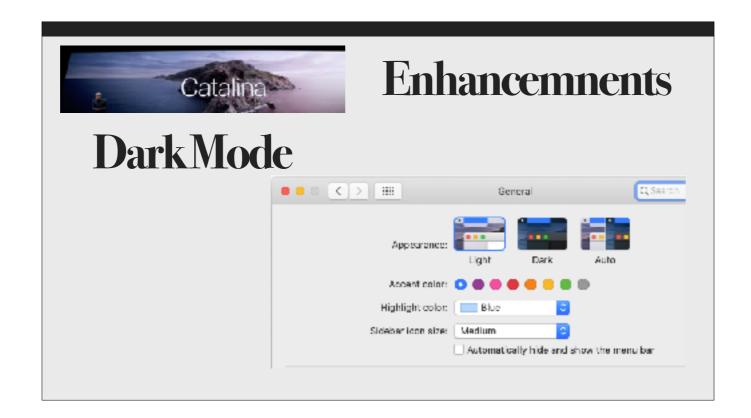

From this point on, we will cover some additional enhanced features that weren't included in the opening menu.

You can set up your Mac to automatically switch to Dark Mode at night and back to Light Mode in the day. Go to Apple Logo > System Preferences > General and select Auto next to Appearance in the top row of icons.

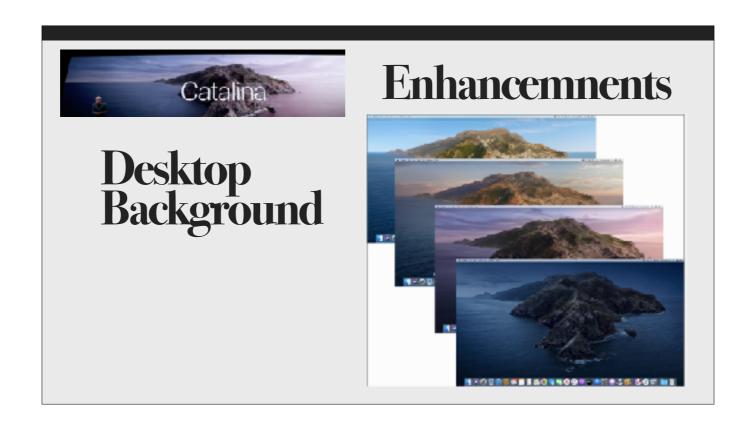

The desktop image is now dynamic in that it changes gradually from light to dark as the day progresses from morning to night. There are nine new desktop images of the island of Catalina to choose from.

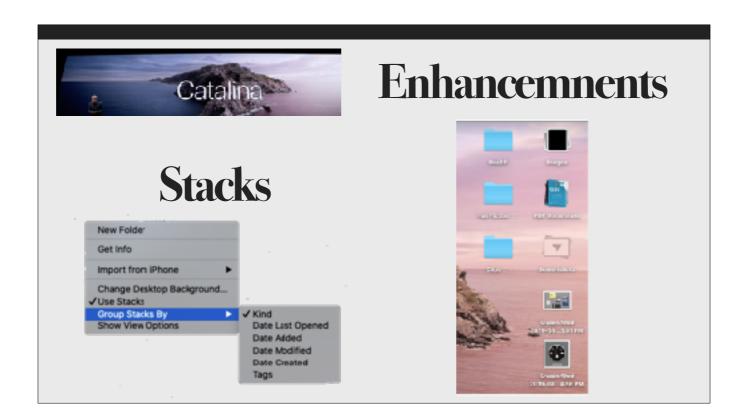

Tidy up your Desktop with Stacks! So if you have a really cluttered Desktop that looks like my computer room, use Stacks to automatically gather up like kinds of files and create folders to put them in. Right click anywhere in the Desktop and select "Use Stacks." You can even group stacks by kind, by tags, and by several date options. So now you have no excuse to be organized. But this won't help unclutter my computer room.

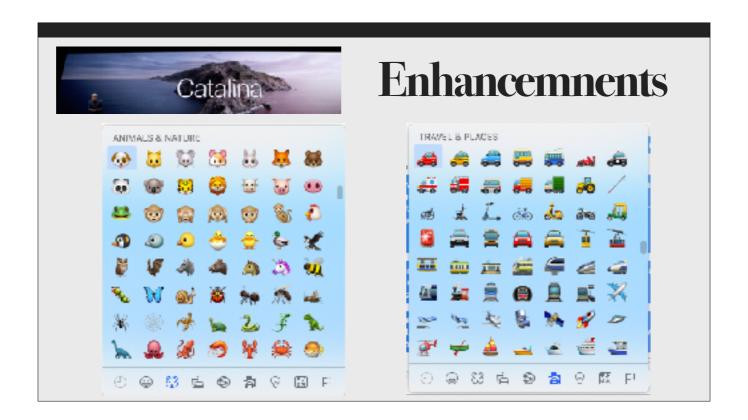

If you really want to impress your friends and family with fancy text messages, emojis spice up any message, and Apple is adding more all the time. Here are a few.

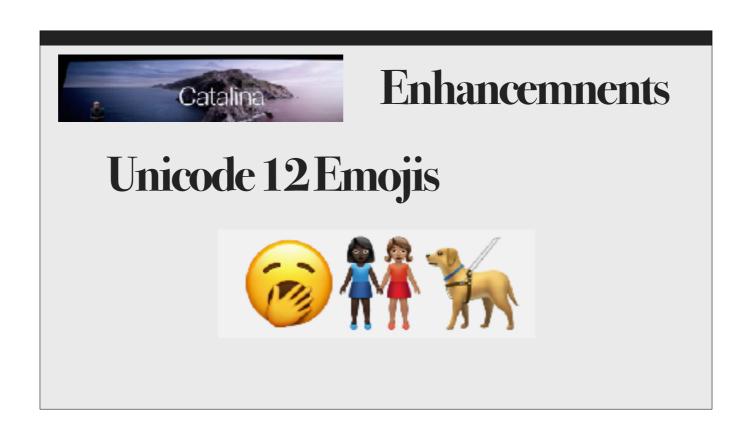

And if you have a newer Mac, try out the new Unicode 12 emojis.

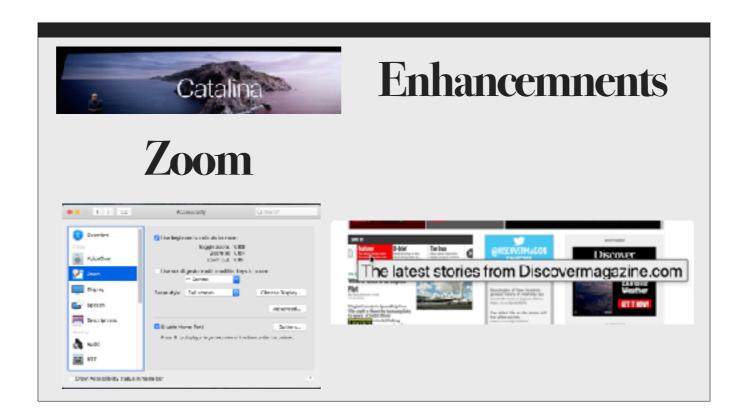

Is small print hard to read? Try the Zoom feature in Accessibility. Select the "Enable Hover Text" box. Then hover over any text and press the Command key to see a very large view of the text.

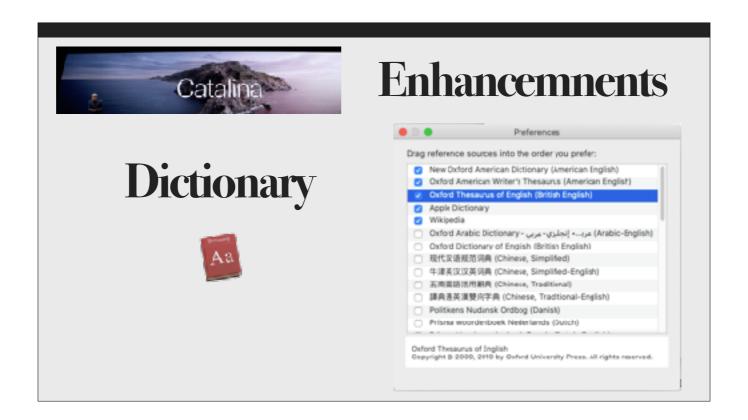

Are you looking for the right word? Try selecting additional dictionaries and references in Dictionary > Preferences. Dictionary is now enhanced with additional foreign languages.

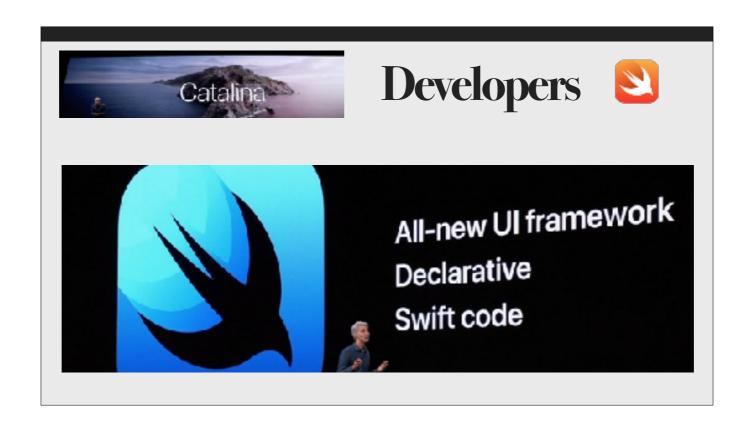

Also available with macOS Catalina are new APIs and tools for developers that make it incredibly easy to bring iPad apps over to the Mac. With over a million iPad apps available across a broad range of categories, you will have more popular apps on your Mac. Recently released apps in the App Store are Jira Cloud and Twitter, with more to come.

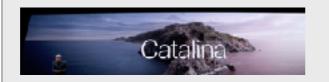

### Bugs?

#### Found in 10.15.1

Some Macs will misbehave after this update. Perform a PRAM Reset to fix.

If it doesn't fix the problem, call Apple Support at 800-692-7753.

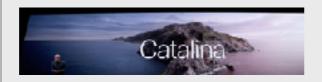

## Bugs?

#### Found in 10.15.1

Do NOT attempt to resize a window of the Books app as it will crash the OS.

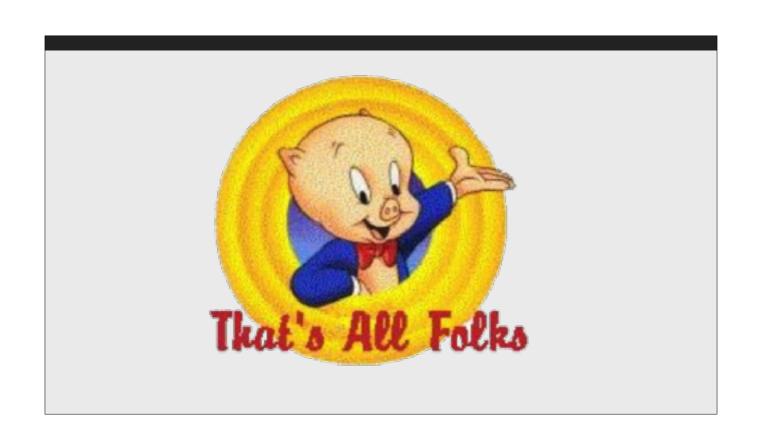